# **thecut-durationfield Documentation** *Release 2.0.3*

**The Cut Creative**

**Aug 14, 2018**

# Contents

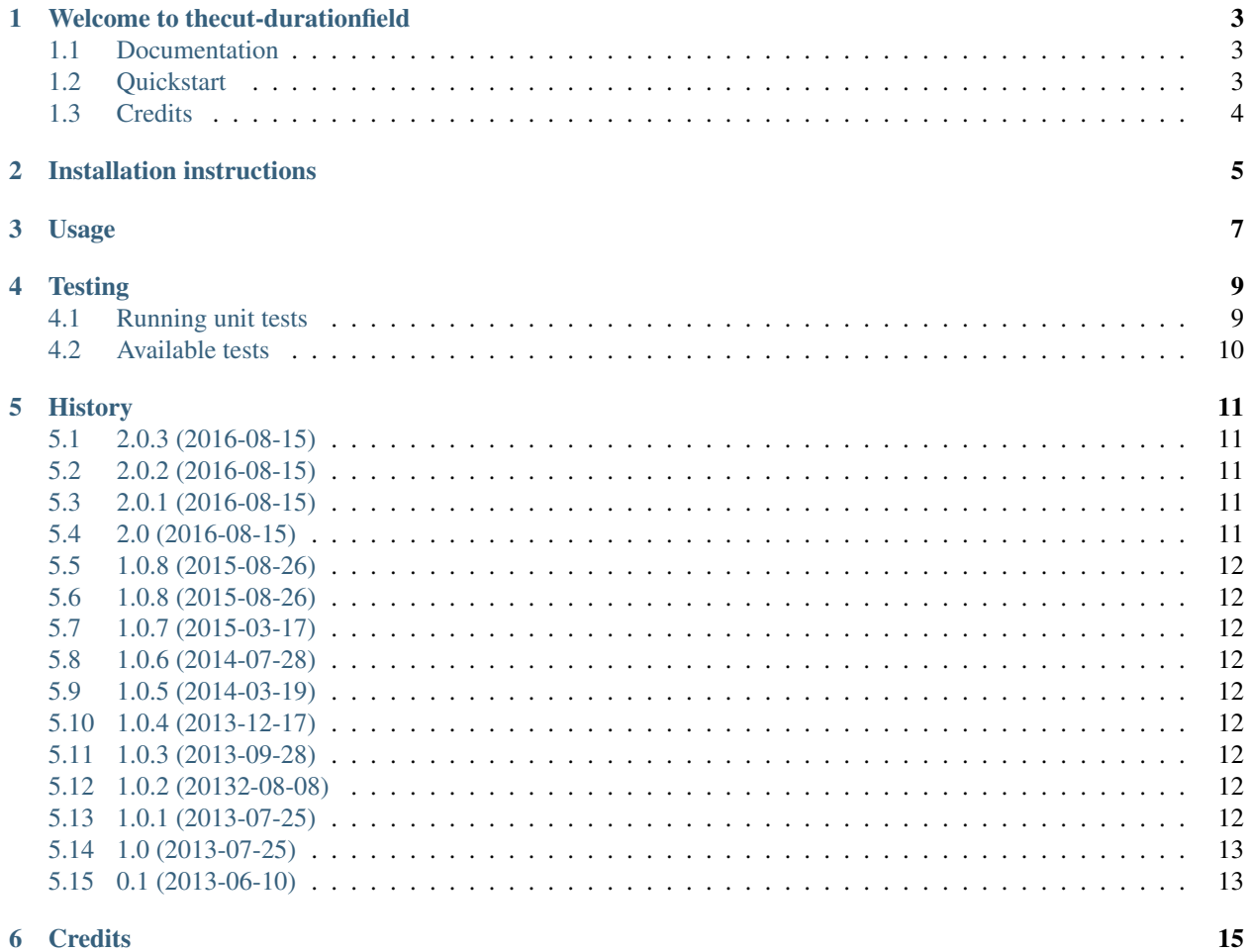

#### 6 Credits

Contents:

### Welcome to thecut-durationfield

<span id="page-6-0"></span>This app provides a custom Django model field, RelativeDeltaField, and related form fields and widgets. RelativeDeltaField stores time durations using [ISO 8601](http://en.wikipedia.org/wiki/ISO_8601#Durations) representations, and returns dateutil. relativedelta objects which may be used directly with datetime.datetime objects.

This project was inspired by packages such as [django-durationfield.](https://github.com/johnpaulett/django-durationfield) However, this project focuses on:

- 1. providing a database-agnostic, standards-compliant way of storing the durations in the database (using [ISO](http://en.wikipedia.org/wiki/ISO_8601#Durations) [8601\)](http://en.wikipedia.org/wiki/ISO_8601#Durations).
- 2. returning dateutil.relativedelta objects that can be used to perform calculations on datetime. datetime objects.

Note that [django-durationfield](https://github.com/johnpaulett/django-durationfield) provides the ability to filter querysets based on the relative size of the stored duration, which is not possible with this project. I.e., you can't use  $_1$ t and  $_2$ gt etc., when filtering by fields provided by this project.

### <span id="page-6-1"></span>**1.1 Documentation**

The full documentation is at [https://thecut-durationfield.readthedocs.org.](https://thecut-durationfield.readthedocs.org)

### <span id="page-6-2"></span>**1.2 Quickstart**

Install thecut-durationfield using the installation instructions found in the documentation.

### **1.2.1 Model field**

```
from django.db import models
from datetime import datetime
from thecut.durationfield.models import RelativeDeltaField
```
(continues on next page)

(continued from previous page)

```
class MyModel(models.Model):
   duration = RelativeDeltaField(blank=True, null=True)
my_instance = MyModel(duration='P7D')
datetime(2014, 1, 1) + my_instance.duration # datetime(2014, 1, 8, 0, 0)
```
### **1.2.2 Form field**

Two form fields are provided: RelativeDeltaChoiceField and RelativeDeltaTextInput:

```
from django import forms
from thecut.durationfield.form import RelativeDeltaChoiceField
DURATIONS = [
   ('', 'Never'),
    ('P7D', 'One week'),
    ('P1M', 'One month'),
]
class MyForm(forms.ModelForm):
    duration = RelativeDeltaChoiceField(choices=DURATIONS)
```
or, if you'd prefer to type in the [\(ISO 8601](http://en.wikipedia.org/wiki/ISO_8601#Durations) compliant) value manually:

```
from django import forms
from thecut.durationfield.forms import RelativeDeltaTextInput
class MyForm(forms.ModelForm):
   duration = RelativeDeltaTextInput()
```
### <span id="page-7-0"></span>**1.3 Credits**

See AUTHORS.rst.

## Installation instructions

<span id="page-8-0"></span>1. Install via pip / pypi:

```
$ pip install thecut-durationfield
```
2. Add to your project's INSTALLED\_APPS setting:

```
INSTALLED_APPS = [
    # ...
    'thecut.durationfield'
    # ...
]
```
#### 3. Sync your project's migrations:

```
$ python manage.py migrate durationfield
```
<span id="page-10-0"></span>Usage

### **Testing**

# <span id="page-12-1"></span><span id="page-12-0"></span>**4.1 Running unit tests**

### **4.1.1 Using your system's Python / Django**

You can perform basic testing against your system's Python / Django.

1. Install the test suite requirements:

\$ pip install -r requirements-test.txt

2. Ensure a version of Django is installed:

\$ pip install Django

3. Run the test runner:

\$ python runtests.py

### **4.1.2 Using a virtualenv**

You can use virtualenv to test without polluting your system's Python environment.

1. Install virtualenv:

\$ pip install virtualenv

2. Create and activate a virtualenv:

```
$ cd thecut-durationfield
$ virtualenv .
$ source bin/activate
(thecut-durationfield) $
```
3. Follow 'Using your system's Python / Django' above.

### **4.1.3 Using tox**

You can use tox to automatically test the application on a number of different Python and Django versions.

1. Install tox:

\$ pip install -r requirements-test.txt

2. Run tox:

```
(thecut-durationfield) $ tox --recreate
```
Tox assumes that a number of different Python versions are available on your system. If you do not have all required versions of Python installed on your system, running the tests will fail. See tox.ini for a list of Python versions that are used during testing.

### **4.1.4 Test coverage**

The included tox configuration automatically detects test code coverage with coverage:

\$ coverage report

### <span id="page-13-0"></span>**4.2 Available tests**

#### **4.2.1 TestISO8061DurationField**

**4.2.2 TestRelativeDeltaField**

# **History**

# <span id="page-14-1"></span><span id="page-14-0"></span>**5.1 2.0.3 (2016-08-15)**

- Removed cross-document links from README.rst as it breaks pypi.
- Small fix to project's setup file.

### <span id="page-14-2"></span>**5.2 2.0.2 (2016-08-15)**

• Documentation updates.

# <span id="page-14-3"></span>**5.3 2.0.1 (2016-08-15)**

- Documentation fixes.
- Testing fixes.

## <span id="page-14-4"></span>**5.4 2.0 (2016-08-15)**

- Added support for Django 1.10.
- Removed support for Django < 1.8.
- Restructured test suite.
- Restructured documentation.

### <span id="page-15-0"></span>**5.5 1.0.8 (2015-08-26)**

• Improved handling of seconds and milliseconds.

## <span id="page-15-1"></span>**5.6 1.0.8 (2015-08-26)**

• Improved handling of seconds and milliseconds.

# <span id="page-15-2"></span>**5.7 1.0.7 (2015-03-17)**

• Added Python 3 support.

## <span id="page-15-3"></span>**5.8 1.0.6 (2014-07-28)**

- Fix an issue which caused an empty relativedelta to be returned for a database NULL value.
- Get tox up and running.
- Update package for public release.

## <span id="page-15-4"></span>**5.9 1.0.5 (2014-03-19)**

• Remove distribute from install\_requires.

## <span id="page-15-5"></span>**5.10 1.0.4 (2013-12-17)**

• Fixed an issue with Postgres's fixed-length 64 character field.

## <span id="page-15-6"></span>**5.11 1.0.3 (2013-09-28)**

• Minor code cleanup.

## <span id="page-15-7"></span>**5.12 1.0.2 (20132-08-08)**

• Add a Select widget for friendlier form input.

## <span id="page-15-8"></span>**5.13 1.0.1 (2013-07-25)**

• Fixes to south introspection rules.

# <span id="page-16-0"></span>**5.14 1.0 (2013-07-25)**

• First useful release with base model and form fields.

# <span id="page-16-1"></span>**5.15 0.1 (2013-06-10)**

• Initial release, mostly useless.

# **Credits**

- <span id="page-18-0"></span>• Elena Williams [<elena.williams@thecut.net.au>](mailto:elena.williams@thecut.net.au)
- Matt Austin [<matt.austin@thecut.net.au>](mailto:matt.austin@thecut.net.au)
- Josh Crompton [<josh.crompton@thecut.net.au>](mailto:josh.crompton@thecut.net.au)
- Bertrand Svetchine <https://github.com/bsvetchine>
- Kye Russell [<kye.russell@thecut.net.au>](mailto:kye.russell@thecut.net.au)
- Guillaume Andreu Sabater <https://github.com/AGASS007>